# Document Management Link

For Sage 300 ERP (Accpac)

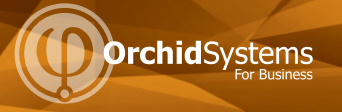

## Presents the right documents in the right place <sup>A</sup>valuable addition for financial approvals Keep tasks SIMPle and not difficult

### What is Document Management Link?

Document Management Link, from Orchid Systems, allows you to attach multiple files and documents to Sage 300 ERP (Accpac) fields by drag and drop from within Sage 300 ERP, saved to either Microsoft SharePoint or an accessible file server. Documents saved in SharePoint or accessible file server can also be viewed from Sage 300 ERP - when saved in the configured place. Your documents can be linked to most fields, e.g. invoices, orders, expense claims, delivery documents, account information, journal entries. This gives an economical document management system without a high cost.

Gain rapid access to your documents through your existing Sage 300 ERP screens. Document Management Link puts the information where you can find it, when you need it. Use it to support all processes which require supporting documentation. If you use SharePoint you can benefit from its collaboration and security features and initiate workflows for document notification and approval.

Document Management Link is part of the Information Manager suite of productivity tools from Orchid.

#### Shows the right documents where you need them without having to look or browse, all in the context of Sage 300 ERP

### The Benefits

sans

**Development Partner** 

• Improved customer service - essential documents easily accessed and found.

Updated for v2014

- Documents always available not on other users' desks, or lost.
- Improved productivity no more hunting, with easy access to documents.
- Improved operations with supporting documents linked to the right record.
- Improved multi-site operations access in Sage 300 ERP, no need to distribute hard copies.
- Improved security with SharePoint's security and controlled access and ease of backup (when used with SharePoint).
- Ensures information is shared and not lost.
- Reduced paper storage why keep more and more paper?
- Reduced costs from copying, printing, consumables and keeping multiple copies.

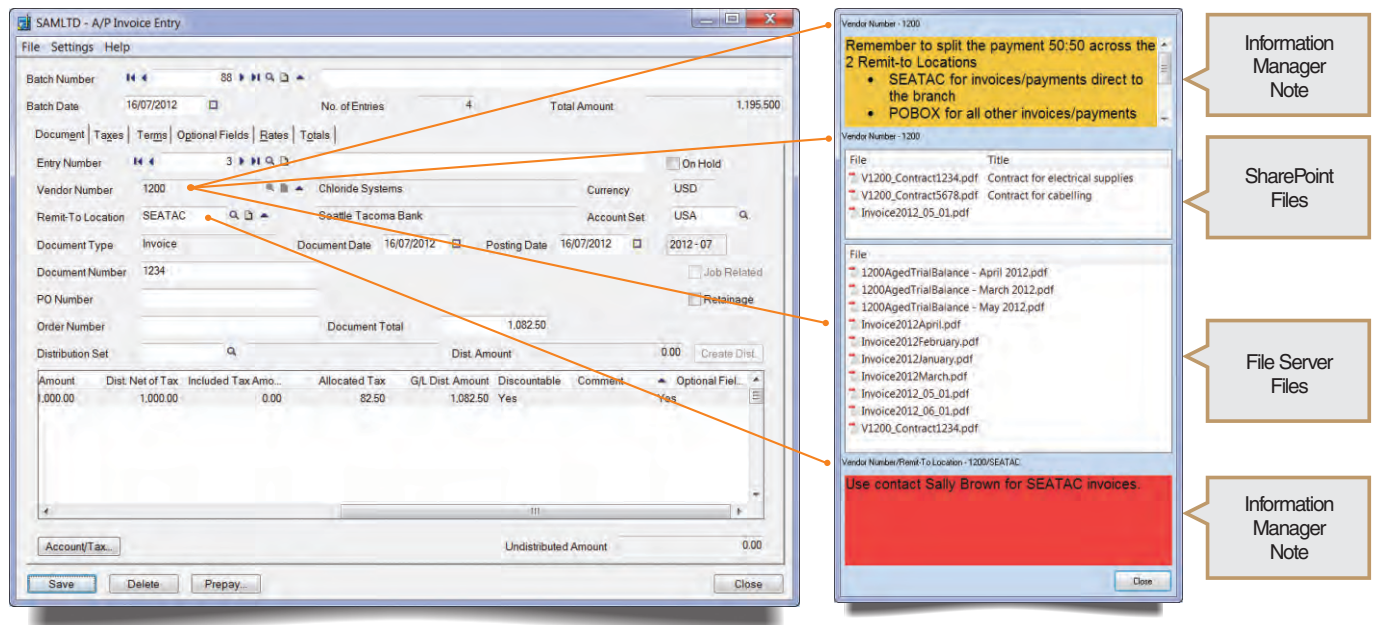

**Screen capture showing Linked Documents in SharePoint and File Server for active screen fields: Vendor Number 1200 and Remit-To Location SEATAC. There are also Information Manager Notes for this Vendor / Location - when installed and configured. Document Management Link screen can be on Sage 300 ERP screen, beside the Sage 300 ERP screen or viewed on separate monitor**

#### www.orchidsystems.biz

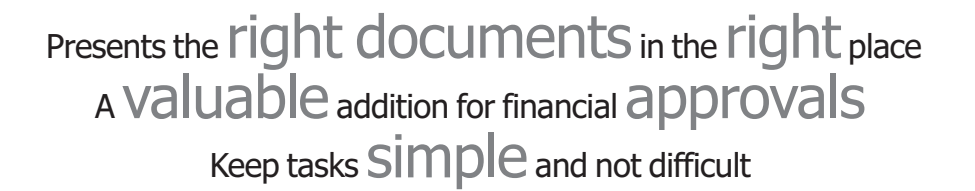

### How it Works

When the user views any masterfile or reference field in Sage 300 ERP, if documents are linked to the field contents, a screen opens to reveal them. From this screen you can View and Open one or more documents, and Add more documents.

To add documents, users can add them on the go, from within Sage 300 ERP, or add them from SharePoint or to an accessible file server location. The link to the Sage 300 ERP Data is created automatically by virtue of saving the document in the right location.

Microsoft SharePoint Workflows. With SharePoint you can also trigger workflows for approval, multi user approval, feedback and custom workflows. Addition of a document initiates any SharePoint workflow set up.

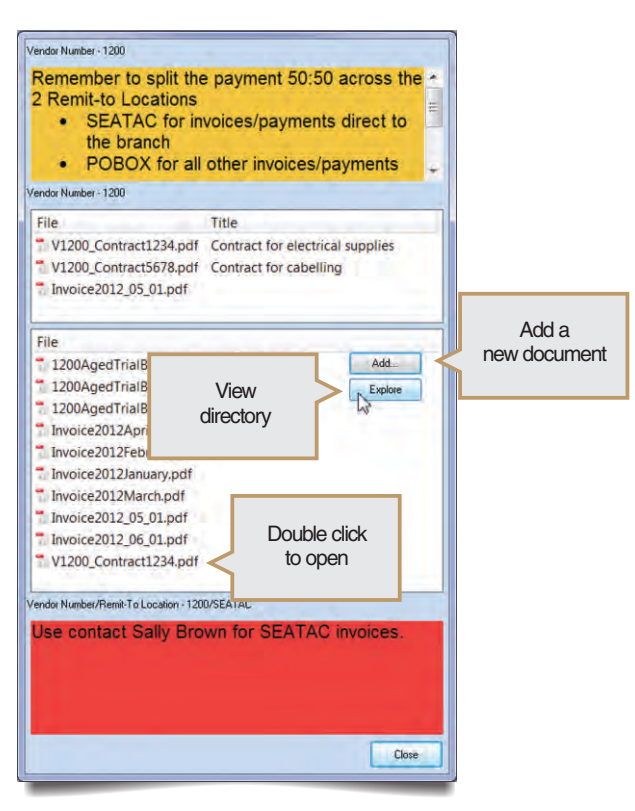

## Minimum Requirements

Document Management Link 2014 requires Sage 300 ERP (Accpac) 2014 System Manager. Microsoft SharePoint is required to take advantage of SharePoint features.

Note. Document Management Link can link documents to Sage 300 ERP masterfile or reference fields, and excluding fields with drop-down selection or date or in a Sage 300 ERP grid.

#### Further details from your Sage Software Solution Provider.

Copyright © 2014 Orchid Systems. All rights reserved. All trademarks are registered trademarks or trademarks of their respective companies. Typical documents linked include:

Customer Purchase Orders Delivery documents Supplier Invoices Despatch Advices Shipping Advices Bills of Lading, Air Waybills

Customs, quarantine and inspection documents Contracts, Tenders Collection documents Product specifications Legal documents Other supplier and customer documentation

## Key Features

- Link to one document or a group of related documents, e.g. all invoices for vendor Y, or specific invoice.
- Directory of linked documents shows in Sage 300 ERP screen.
- Find document and open it without leaving Sage 300 ERP.
- Add linked documents from within Sage 300 ERP.
- Show linked documents in Sage 300 ERP that were previously filed in SharePoint or the file server.
- Link documents to up to two fields, e.g. vendor and branch, to filter selection.
- Integrates with Orchid Notes to show both Notes and Document, i.e. brief and longer.
- Builds on your existing scanning and document capture systems.
- Allows users to be configured as Document Management Link users, so sites running Orchid Notes and Document Management Link can specify at a user level which users are DML users.
- Integrates with SharePoint 2013.
- l Operates with all Sage 300 ERP modules and third party modules developed in the SDK.
- Developed in the Sage 300 ERP SDK, with its look and feel, security, customization capabilities, data integrity checking and more.

#### The Suite. Information Manager

Orchid Supplementary Data is part of the Information Manager suite of productivity tools. Other tools are:

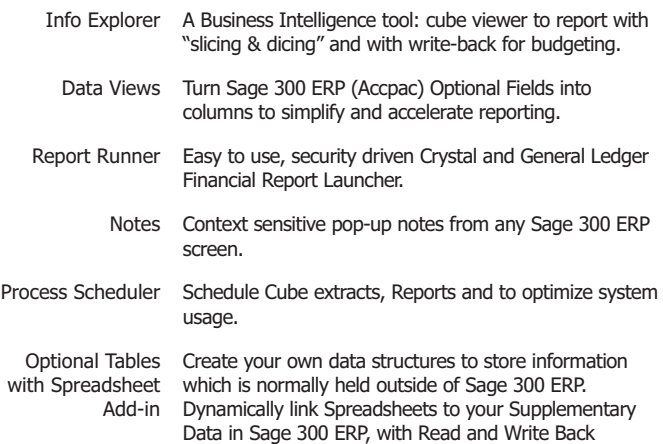

capabilities. Great for budgeting and forecasting!

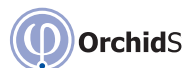

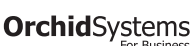

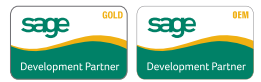

Suite 2 / 273 Alfred Street, North Sydney, NSW, Australia, 2060 +61-2-9925-0383 / Fx +61-2-9955-3926 / info@orchidsystems.biz